<span id="page-0-0"></span>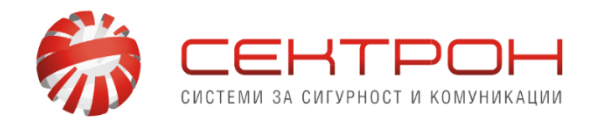

Решения за вашата сигурност

# **ТЕХНИЧЕСКИ БЮЛЕТИН**

# НОВОСТИ ПРИ HIKVISION ВИДЕОНАБЛЮДЕНИЕ

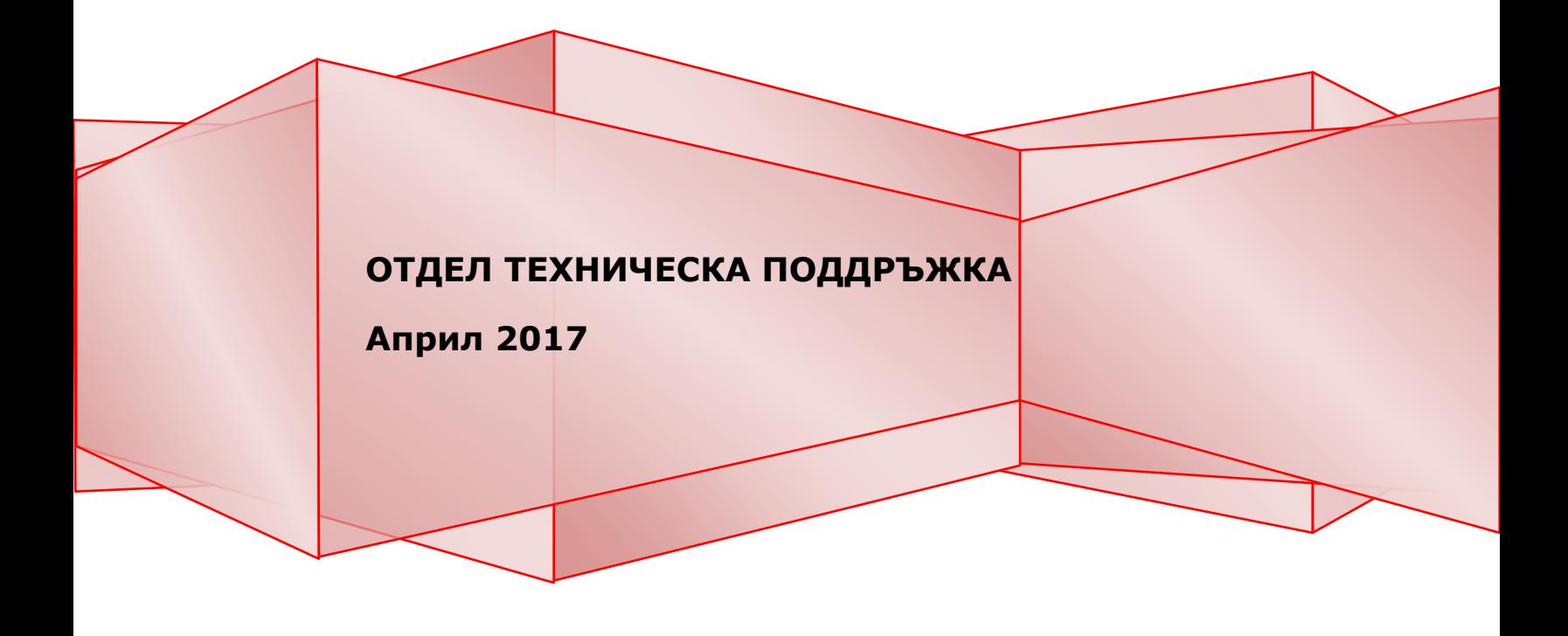

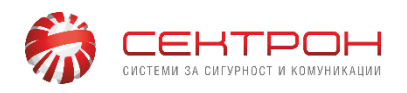

## **I. Hik Connect облачна услуга.**

Както вече знаете, от началото на 2017 година стартира новата услуга Hik-Connect [\(www.hik-connect.com\)](http://www.hik-connect.com/) , която заменя старата HikDDNS услуга Hik-Online( [www.hik-online.com](http://www.hik-online.com/)). Новата услуга освен DDNS функционалността, добавя и alarm push (получаване на аларми в реално време) функционалност, а също така улеснява самия процес на добавяне на устройства за гледане през Интернет.

Старата Hik-online услуга вече не приема нови регистрации, но услугата ще бъде валидна и активна все още за старите регистрации до **средата на 2017 година**. След което ще бъде спряна изцяло! За целта трябва да направите миграция към новата услуга при първа възможност. Регистрацията към Hik-connect включва следните стъпки:

- 1. Трябва да обновите Вашето Hikvision устройство до последна фърмуер версия. Всички фърмуери са достъпни за свободно сваляне от европейския портал на Hikvision: [http://www.hikvisioneurope.com/portal/?dir=portal/Product%20Firmw](http://www.hikvisioneurope.com/portal/?dir=portal/Product%20Firmware) [are](http://www.hikvisioneurope.com/portal/?dir=portal/Product%20Firmware)
- 2. Проверете дали Вашето устройство е в списъка с устройства, които поддържат или ще поддържат Hik-connect услугата. Списъкa може да свалите от този линк:

<http://www.sectron.bg/bg/info/download/1974>

**Важно!** В червено са отбелязани устройствата, които няма да получат обновяване и няма да поддържат Hik-connect, тъй като са прекалено стари модели. За тях единствената алтернатива остава външни доставчици на DDNS услуга (като DynDNS, No-IP, PeanutHull).

- 3. Активирайте Hik-connect услугата в самото устройство:
- **През локалното меню.** Трябва да се поставки отметка на опцията: Menu (Основно меню) -> Configuration (Конфигурация) -> Network (Мрежа) -> Platform access (Достъп до платформа) -> Enable (Разреши празник). Настройките се запазват с бутон Save (Следва).

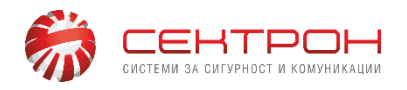

- **През Web браузър** (препоръчва се IE): Трябва да се поставки отметка на опцията: Configuration (Конфигурация) -> Network (Мрежа) -> Advanced settings (Разширени настройки) -> Platform access (Достъп до платформа) -> Enable (Разреши празник). Настройките се запазват с бутон Save.
- **През инструмента SADP v.3.0.0.10** или по-висока. Може да го свалите от официалния портал на Hikvision: <http://www.hikvisioneurope.com/portal/?dir=portal%2FSoftware> или от **този линк:** . Маркирайте устройството с отметка, след което в дясно сложете отметка на "Enable Hik-connect". След въвеждане на парола ще бъдете подканени да въведете Verification code (Код за проверка), ако активирате услугата за първи път.

**Важно!** При активиране на Hik-connect услугата е необходимо да въведете Verification code (Код за проверка) по Ваш избор, който по-късно ще ви е необходим при Online регистрацията.

**Важно!** Проверете дали статуса на облачната услуга е "Online". Ако не е, проверете дали устройството има интернет връзка и дали сте въвели валиден DNS сървър. След промяна на настройките може да рестартирате устройството.

4. Онлайн регистрация. Отворете сайта [www.hik-connect.com](http://www.hik-connect.com/) . Въведете своето потребителско име или парола (направете си нова регистрация, ако влизате за първи път). Натиснете бутона Add, за да добавите ново устройство. Въведете серийния номер на устройството (9 цифри). След потвърждаване въведете Verification code. При въведен верен код, вашето устройство е готово за работа.

### **II. Hik connect 2.02 (iOS и Android).**

В Google Play и Apple Store е налична за сваляне нова версия на мобилното приложение Hik-connect. Нови и подобрени функции:

- Поддръжка на функцията Domain share (споделяне на домейн) в рамките на същия регион (България). Всеки потребител може да

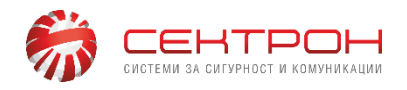

сподели домейн името на своето устройство с друг потребител. **Важно!** Споделянето се отнася само за домейн името, въпреки че е споделено, то ще изисква потребител и парола за вход към самото устройство!

- Възможност за добавяне на устройства, които друг потребител е споделил през Hik-connect домейн.
- Подобрена функция **push notification** (получаване на аларми).
- Оптимизиран превод. Коригиран проблема, при който ако езика на Андроид устройството е на Български, показва грешен език в приложението (Латвийски).

# **III. Mozlilla Firefox v52 plugins**

След последната актуализация v52 на Mozila Firefox браузъра бяха забранени NPAPI разширенията, каквито използват Hikvision в своя Webcomponents plugin от съображения за сигурност. Същата стъпка предприеха и Google Chrome преди около 2 години. В краткосрочен план може да изпълните следните стъпки за да ги активирате отново, но за по-дългосрочен план Ви съветваме да използвате Internet Еxplorer:

#### **1. Първи вариант.**

- Инсталирате приставката Webcomponents.
- В адресната лента въвеждате: "about:config" (без кавичките) и натискате Enter. Натискате бутона "I accept the risk" (Приемам риска).
- С десен бутон върху редовете с променливи избирате Нов-> Булева (New->Boolean), задавате име "plugin.load\_flash\_only" (без кавичките) и задавате стойност "False". Рестартирате браузъра.
- **2. Втори вариант**. Сваляте си и инсталирате ESR версия на Firefox от следния линк: [https://www.mozilla.org/en-](https://www.mozilla.org/en-US/firefox/organizations/all/)[US/firefox/organizations/all/](https://www.mozilla.org/en-US/firefox/organizations/all/) . При нея все още не са забранени добавките.

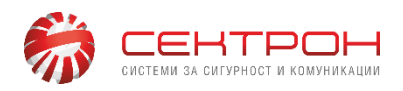

#### **IV. Сигурност в интернет.**

Устройства на Hikvision, които имат са изведени в интернет са с повишен риск от опити за недобросъвестен достъп или друго външно нежелано вмешателство. Под най-голям риск са тези, които използват стар фърмуер и пароли по подразбиране (12345) или с много лесна такава.

За да осигурите максимална защита на Вашите устройства в Интернет, Ви препоръчваме следните мерки за сигурност:

- Обновяване версията на фърмуера до най-актуалната налична. Може да бъде открита в портала на Hikvision [http://www.hikvisioneurope.com/portal/?dir=portal/Product%20Firmw](http://www.hikvisioneurope.com/portal/?dir=portal/Product%20Firmware) [are](http://www.hikvisioneurope.com/portal/?dir=portal/Product%20Firmware) ;
- Връщане на устройството до заводски настройки, особено в случай че се обновява през няколко фърмуер версии (препоръчително);
- Задаване на т.н. силна парола да бъде над 8 символа и да съдържа цифри, малки, големи латински букви, специални символи (минимум 2 типа от изброените).
- Промяна на портовете за комуникация, който ползва устройството (по подразбиране са 80, 8000 и 554).

#### **V. Нови фърмуер версии за Hikvision устройства:**

#### **1. Turbo 3.0 DVR V3.4.81 build170227**

- Съвместими модели: DS-71/7200HGHI-Fx,DS-71/72/73/8100HQHI-Fx/N, DS-72/73/76/81/9000HUHI-Fx/N.
- По-важни промени: Премахва се старата функция Hiddns и IP server, добавя се поддръжка на Hik-Connect. Verification code (код за проверка) може да се променя през web браузър.
	- За повече информация в release notes към самия фърмуер.
	- Местоположение: Намира се в download портала на Hikvision: [http://www.hikvisioneurope.com/portal/?dir=portal/Product%20Firmw](http://www.hikvisioneurope.com/portal/?dir=portal/Product%20Firmware/HIDDNS%20Migrate%20to%20HIK-CONNECT/Firmware/DVR/TVI%203.0/v3.4.81_Build170227) [are/HIDDNS%20Migrate%20to%20HIK-](http://www.hikvisioneurope.com/portal/?dir=portal/Product%20Firmware/HIDDNS%20Migrate%20to%20HIK-CONNECT/Firmware/DVR/TVI%203.0/v3.4.81_Build170227)[CONNECT/Firmware/DVR/TVI%203.0/v3.4.81\\_Build170227](http://www.hikvisioneurope.com/portal/?dir=portal/Product%20Firmware/HIDDNS%20Migrate%20to%20HIK-CONNECT/Firmware/DVR/TVI%203.0/v3.4.81_Build170227)

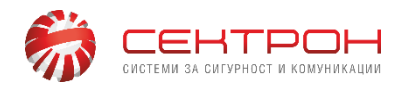

#### **2. Turbo 1.0 DVR V3.3.4 build170220**

- Съвместими модели: DS-71/72/73/8100HGHI-SH,DS-71/72/73/81/9000HQHI-SH, DS-7200HQHI-Ex
- По-важни промени: Премахва се старата функция Hiddns и IP server, добавя се поддръжка на Hik-Connect. Verification code (код за проверка) може да се променя през web браузър. Коригирани проблеми с картината, подобрена детекция на движение. За повече информация в release notes към самия фърмуер.
- Местоположение: Намира се в download портала на Hikvision: [http://www.hikvisioneurope.com/portal/?dir=portal/Product%20Firmw](http://www.hikvisioneurope.com/portal/?dir=portal/Product%20Firmware/Back-ends/Recorder/DVR/Turbo%201.0%20DS-7100%207200%207300%208100%209100HGHI%20HQHI%20HUHI/V3.3.4_Build170220) [are/Back-ends/Recorder/DVR/Turbo%201.0%20DS-](http://www.hikvisioneurope.com/portal/?dir=portal/Product%20Firmware/Back-ends/Recorder/DVR/Turbo%201.0%20DS-7100%207200%207300%208100%209100HGHI%20HQHI%20HUHI/V3.3.4_Build170220)[7100%207200%207300%208100%209100HGHI%20HQHI%20HUHI/](http://www.hikvisioneurope.com/portal/?dir=portal/Product%20Firmware/Back-ends/Recorder/DVR/Turbo%201.0%20DS-7100%207200%207300%208100%209100HGHI%20HQHI%20HUHI/V3.3.4_Build170220) [V3.3.4\\_Build170220](http://www.hikvisioneurope.com/portal/?dir=portal/Product%20Firmware/Back-ends/Recorder/DVR/Turbo%201.0%20DS-7100%207200%207300%208100%209100HGHI%20HQHI%20HUHI/V3.3.4_Build170220)

#### **3. NVR серия E и серия I V3.4.92 build 170228**

- Съвместими модели:
- DS-76/77/96NI-I, DS-76/77NI-K, DS-76/77NI-E
- По-важни промени:

Премахва се старата функция Hiddns и IP server, добавя се поддръжка на Hik-Connect. Verification code (код за проверка) може да се променя през web браузър. По подразбиране Hik-connect e излючен. Възможност за добавяне на IP камери през Hik-connect име на домейн.

За повече информация в release notes към самия фърмуер. - Местоположение:

Намира се в download портала на Hikvision: http://www.hikvisioneurope.com/portal/?dir=portal/Product%20Firmw are/Back-ends/Recorder/NVR

#### **4. IP камери серии R0/R1/R2/R3/R4/R6/H0 V5.4.5**

- Съвместими модели:

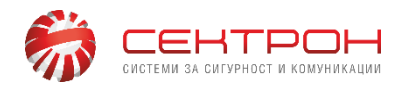

DS-2CD2XX2, DS-2CD4XX2F(WD), DS-2CD2XX0, DS-2CD4X24F, DS-2CD6412FWD-11/21/31, DS-2CD4X24FWD, DS-2CDXX26FWD, DS-2CD4XX5, DS-2X2(4)FWD, DS-2CD40X5(B).

- По-важни промени:

Премахва се старата функция Hiddns и IP server, добавя се поддръжка на Hik-Connect. Verification code (код за проверка) може да се променя през web браузър. Кода за проверка по подразбиране е скрит (само admin акаунт може да го види). Добавена възможност за получаване на push аларми в Hik-connect от функциите пресичане на линия и оставане в зона. За повече информация в release notes към самия фърмуер.

- Местоположение: Намира се в download портала на Hikvision: http://www.hikvisioneurope.com/portal/?dir=portal/Product%20Firmw are/Front-ends/01--IPC

#### **VI. Други**

Налична е нова версия на клиентския софтуер **iVMS4200 V2.6.0.3.** Поради открити бъгове, един от които е неработещо автоматично превключване на main/sub стрийм, от Hikvision препоръчват да се изчака до следващия ъпдейт (първата половина на април), където това ще бъде коригирано.